# **MAMPEROMSTAGE**

# Quick manual

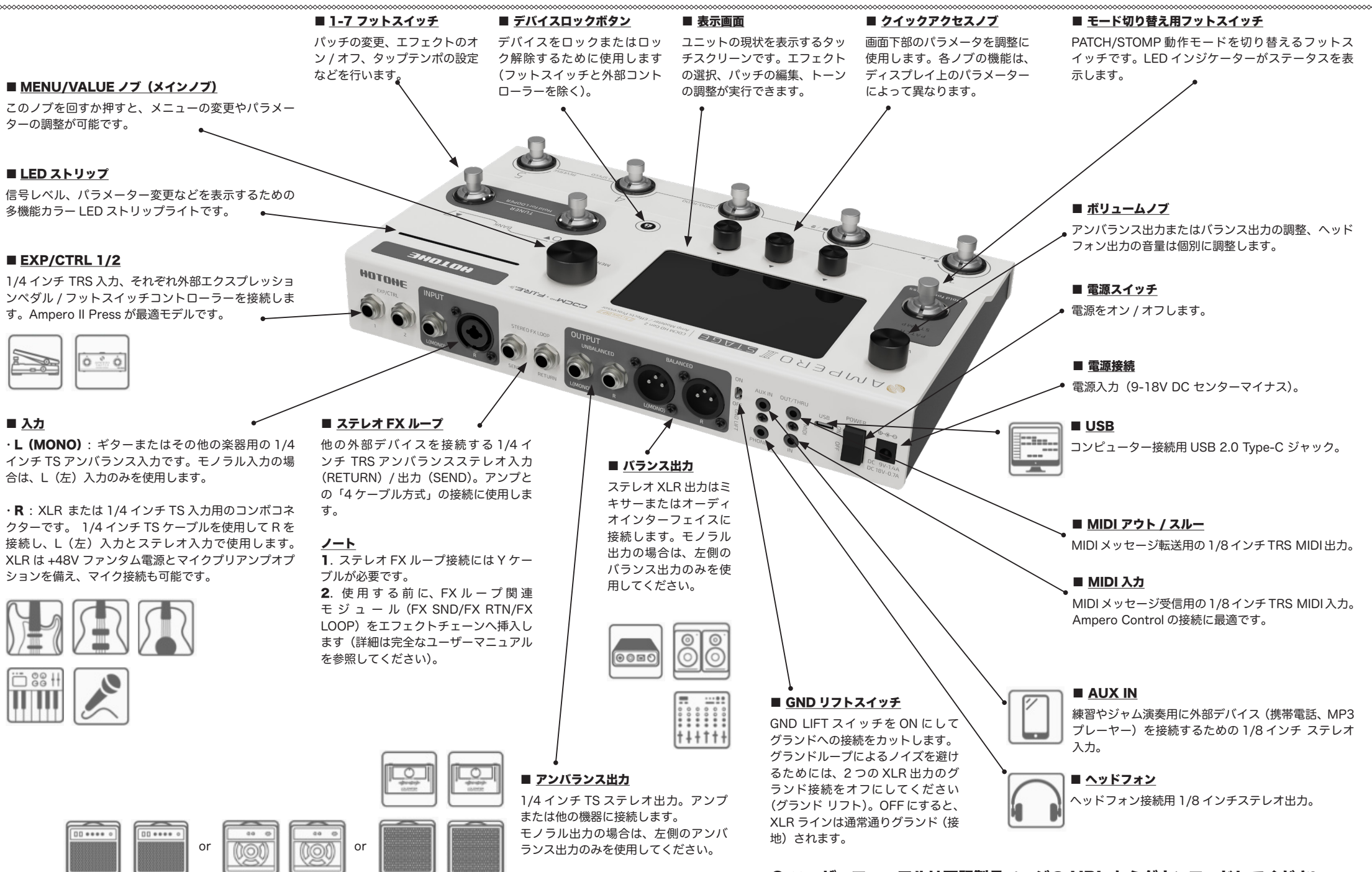

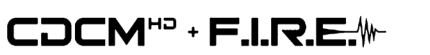

● ユーザーマニュアルは下記製品ページの URL からダウンロードしてください。 https://allaccess.co.jp/hotone/

#### ■パッチモード

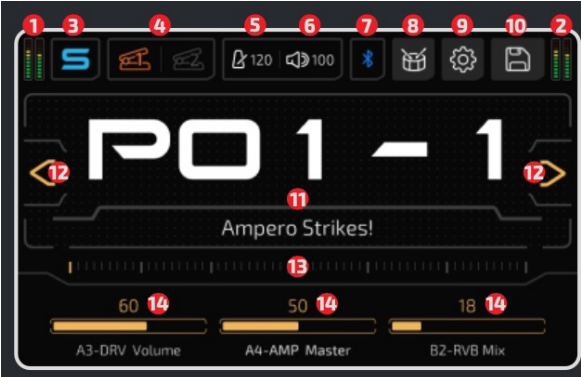

## ■ストンプモード - フットスイッチ機能

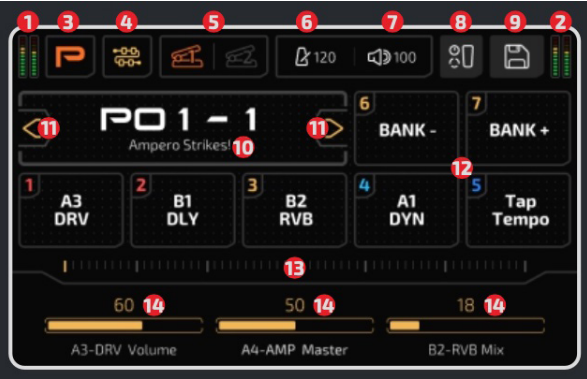

### ■ストンプモード - エフェクトチェーン

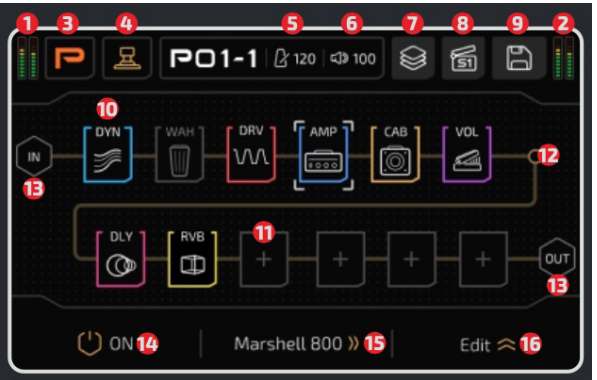

- 1. 出力レベリングメーター
- 入力レベリングメーター 2.
- 3. タップしてユニットの動作モードをストンプモードに切り替えます。
- 4. 現在動作しているペダル、EXP 1 と EXP 2 を切り替えます。長押しして、対応する EXP 設定ページに入ります。
- 5. 現パッチテンポ
- 現パッチ音量 6.
- 7. タップして Bluetooth オーディオをオン / オフします。
- 8. ドラムページを開きます。
- 9. ユニットのグローバル設定ページを開きます。
- 10. タップして現パッチを保存します。
- 11. 現パッチ番号:タップしてパッチリストに入ります。
- 12. パッチ選択「戻る / 進む」ボタン
- 13. バーをスライドしてパッチを移動します。
- 14. 現パッチのクイックアクセスパラメーターを表示します。長押しして対応するパラメーター設定ページに入ります。
- 1. 出力レベリングメーター 2. 入カレベリングメーター 3. タップしてユニットの動作モードをパッチモードに切り替えます。 4. エフェクトチェーン中心のメニューに切り替えます。 5. 現在動作しているペダル、EXP 1 と EXP 2 を切り替えます。長押しして、対応する EXP 設定ページに入ります。 6. 現パッチテンポ 現パッチ音量 7. 8. タップしてパッチコントロール設定ページに入ります。 9. タップして現パッチを保存します。 10. 現パッチ番号と名前。押してパッチリストに入ります。 11. パッチ選択「戻る / 進む」ボタン 12. 現パッチのフットスイッチの機能を示します。長押しすると、対応するフットスイッチ設定ページに入ります。 13. バーをスライドしてパッチを移動します。
- 14. 現パッチのクイックアクセスパラメーターを示します。長押しして対応するパラメーター設定ページに入ります。
- 1. 出力レベリングメーター 2. 入力レベリングメーター 3. タップしてユニットの動作モードをパッチモードに切り替えます。 4. フットスイッチ機能中心のメニューに切り替えます。 5. 現パッチテンポ 6. 現パッチ音量 7. ファクトリー / ユーザーテンプレートをロードするためのエフェクトチェーンテンプレートメニュー 8. 現パッチシーン:タップして他のシーンに切り替えます。 9. タップして現在のパッチ設定またはエフェクトチェーン設定を保存します。 10. モジュールがロードされたエフェクトスロット 11. 空のエフェクトスロット:タップしてモジュールを追加します。 エフェクトチェーンルーティングノード 12. 13. 入出カノード 14. 選択したモジュールのオン / オフを切り替えます。 15. 選択したモジュールにロードされている現エフェクト 16. タップして現エフェクトの詳細パラメーターを編集します。

**さあ、始めよう! 1**. ギターを INPUT L ジャックに接続し、OUTPUT からアンプヘケーブルを接続します。ご注意ください! (1) アンプの音量は下げてください。(2) アンプに FX ループ リターンがある場合は、リターンにケーブルを接続します。 2. 電源アダプターを接続し、ユニットの電源をオンにします。 Amperoll Stage は電源投入後、デフォルトでミュートに なっており、ミュートオプションをグローバル設定でオフにできます。

■ E-Mail: support rs@allaccess.co.jp

■ Web : https://allaccess.co.jp ■ 照回

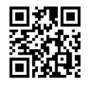